# **InventoryUpdate API Overview**

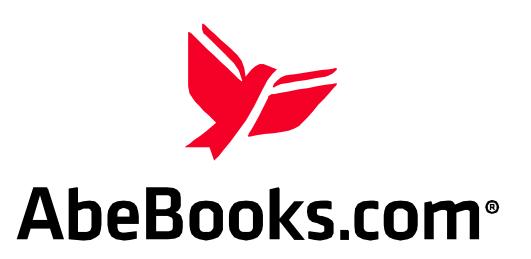

## **An Overview of the AbeBooks InventoryUpdate API**

Booksellers who have large sales volumes with AbeBooks need an efficient method of updating their online book inventory. AbeBooks provides a dedicated interface for this purpose.

The Inventory Update API allows booksellers to manage their AbeBooks inventory from their existing inventory management system. The service allows the bookseller to add new books, update existing books or delete books from their online inventory in near real time. AbeBooks has specified a standardized format for requesting updates to bookseller's inventory from the Inventory Update server. Data and commands are formatted using XML, an industry-standard markup language.

Communication with the service is done via the HTTPS/TLS (Transport Layer Security) protocol. Client software to access the server and add, update or delete books can be built using a number of popular programming languages such as Java, C or Perl.

#### **Server Usage:**

The following shows the typical sequence of events when accessing AbeBooks' Inventory Update server:

- 1. Bookseller connects to the server and is authenticated using username and password for security.
- 2. Bookseller sends an inventory update request to the server to add new books, update existing books or delete books that have been sold through other channels.
- 3. AbeBooks returns an appropriate response for each update request.
- 4. Any errors encountered during the exchange will result in AbeBooks returning one of a list of defined error codes.

#### **Getting Started:**

A bookseller needs the following to begin using the Inventory Update server:

- 1. The Inventory Update API documentation, available for free from AbeBooks
- 2. Client software (written by Bookseller)

You will access the server using the username and password for your Bookseller (vendor) account with AbeBooks. This username and password must be included in each call to the server.

To obtain a copy of the InventoryUpdate API documentation, please click here **(insert link to page or to download).**

### **Testing:**

AbeBooks has no separate test environment for the Inventory Update server. You are responsible for ensuring that your client software is performing as required. To test your system, you can simply add, delete and update books via the server using your existing bookseller account credentials.

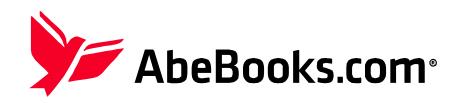